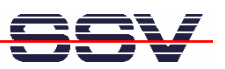

# **DNP/SK27** Embedded Linux Starter Kit

# First Steps

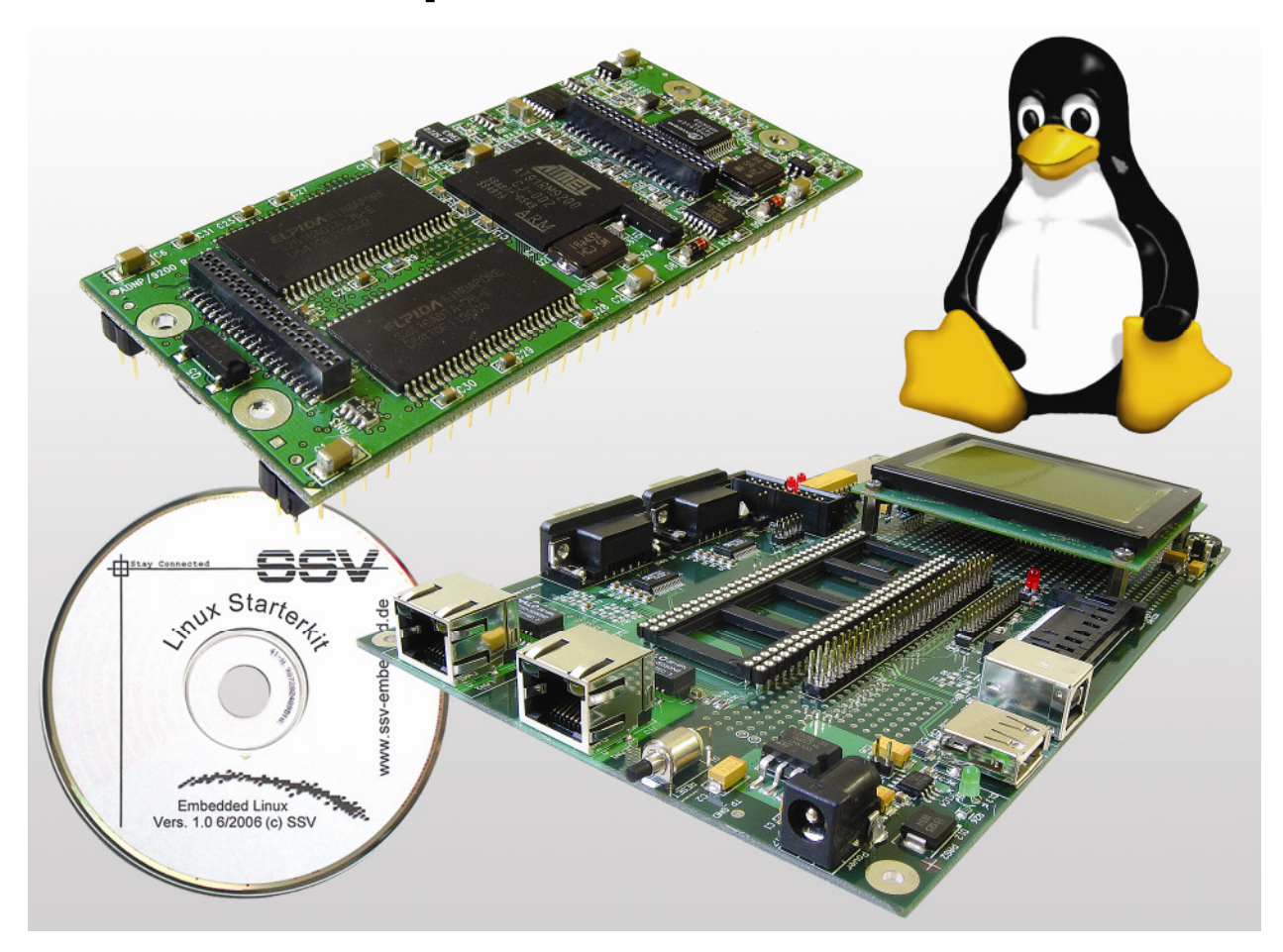

#### **SSV Embedded Systems**

Heisterbergallee 72 D-30453 Hannover Phone: +49 (0)511/40 000-0 Fax: +49 (0)511/40 000-40 E-mail: sales@ist1.de

Manual Revision: 1.0 Date: 2006-10-24

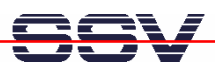

# **CONTENT**

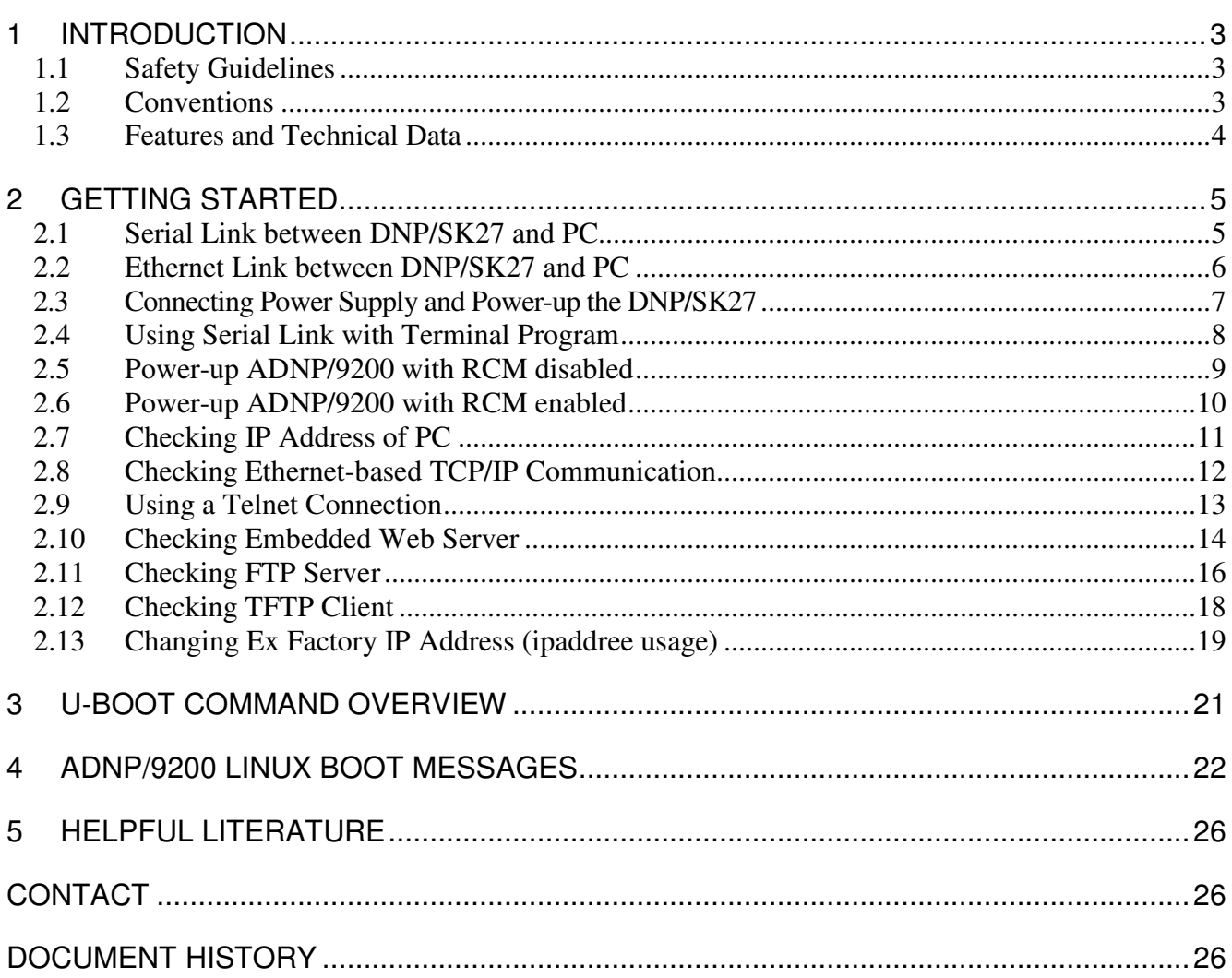

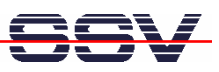

# **1 INTRODUCTION**

The DIL/NetPC ADNP/9200 Starter Kit contains everything you need to get started with your Atmel AT91RM9200 ARM9-based embedded networking application. The Starter Kit includes an ADNP/9200 module with a pre-installed U-Boot boot loader and an embedded Linux, the Evaluation Board DNP/EVA11, power supply, serial interface (null modem) cable, a CD-ROM with software and documentation and a printed user manual for the first steps with the Starter Kit.

The Starter Kit CD-ROM comes with a full GNU cross tool chain for C/C++ software development. The binary files of this pre-build tool chain run on an x86 Linux-based host (SuSE, Red Hat or other) and build executable files for the Atmel AT91RM9200 ARM9-based microcontroller.

For using the DNP/SK27 Embedded Linux Starter Kit you need a development system. The minimal configuration for this system is a Windows-based PC with the Hyper-Terminal terminal emulation program and a free COM port (COM1, COM2 or USB-based COMx) for the RS232 serial link between the ADNP/9200 and Hyper-Terminal.

For using the Ethernet link, your PC needs an Ethernet adapter with 10 Mbps or 10/100 Mbps LAN interface. This environment allows web server programming (HTML pages, Java Applets) and Linux shell script programming. For using the GNU C/C++ cross tool chain, it is necessary to run Linux on the development system.

## **1.1 Safety Guidelines**

**Please read the following safety guidelines carefully! In case of property or personal damage by not paying attention to this document and/or by incorrect handling, we do not assume liability. In such cases any warranty claim expires.** 

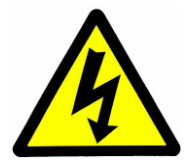

**ATTENTION:** Observe precautions for handling – electrostatic sensitive device!

- Discharge yourself before you work with the device, e.g. by touching a heater of metal, to avoid damages.
- Stay grounded while working with the device to avoid damage through electrostatic discharge.

## **1.2 Conventions**

| <b>Convention</b> | <b>I</b> Usage                         |
|-------------------|----------------------------------------|
| bold              | Important terms                        |
| italic            | Filenames, user inputs                 |
| monospace         | Pathnames, program code, command lines |

**Table 1: Conventions used in this Document** 

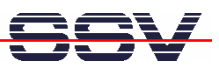

## **1.3 Features and Technical Data**

The DIL/NetPC ADNP/9200 comes with a pre-installed U-Boot boot loader and an Embedded Linux operating system. The ADNP/9200 Linux consists of two main components: 1. the Linux kernel and 2. the root file system.

The ADNP/9200 U-Boot boot loader allows the downloading of new Linux kernel versions and root file systems to the ADNP/9200 RAM and Flash. This in-system programming feature can be used by a simple serial and Ethernet link between the development system and the ADNP/9200.

- DIL/NetPC ADNP/9200 with Atmel AT91RM9200, 32 Mbytes Flash and 64 Mbytes SDRAM, 3.3 VDC Vcc
- U-Boot boot loader and Embedded Linux pre-installed in Flash memory
- Evaluation Board DNP/EVA11
- Null modem cable
- 110 VAC or 230 VAC to 5 VDC international power supply
- CD-ROM with user manual and hardware/programmers manuals
- Embedded Linux with source
- GNU cross tool chain for C/C++ software development for Linux-based PCs
- GNU gdb and gdbserver for Ethernet-based remote debugging
- Linux remote login with Telnet
- Web server setup sample
- FTP server setup sample
- Many source code samples

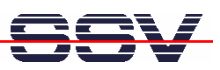

# **2 GETTING STARTED**

#### **2.1 Serial Link between DNP/SK27 and PC**

Setup the serial link between the DNP/SK27 and your PC. Use a null modem cable for this connection.

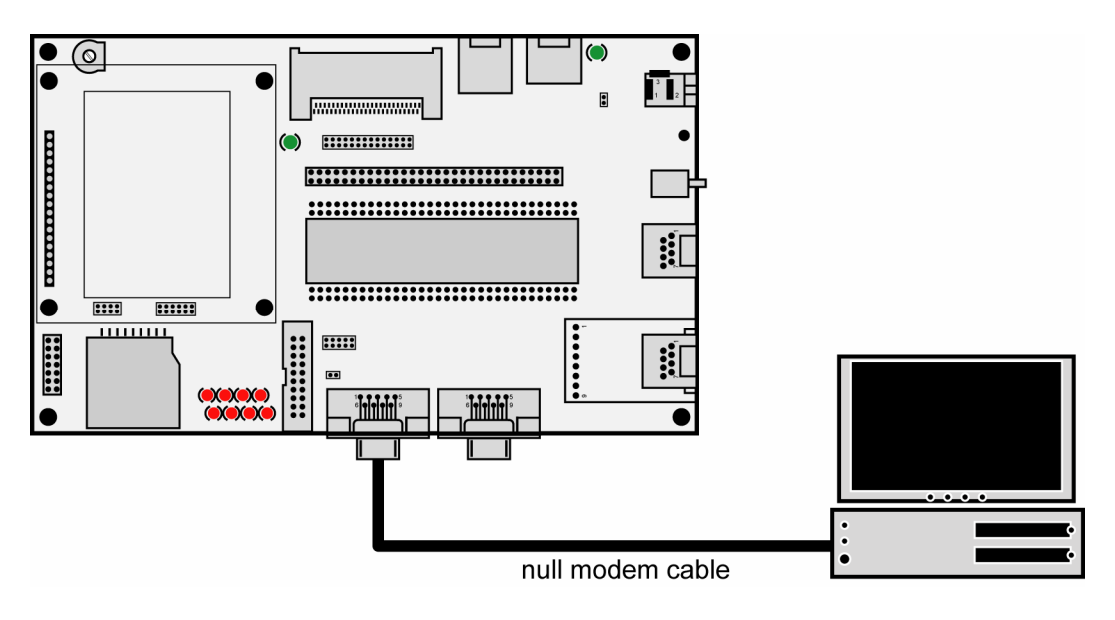

**Figure 1: Serial link between DNP/SK27 and PC** 

Connect one end of the null modem cable with the COM1 port of the DNP/SK27 and an unused COM port of the PC. Make sure that this PC COM port supports 115.200 bps.

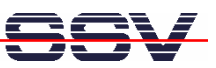

### **2.2 Ethernet Link between DNP/SK27 and PC**

Setup the Ethernet LAN link between the LAN1 connector of the DNP/SK27 and your PC. Use an Ethernet cross-over cable or a switch-based infrastructure for the first LAN connection.

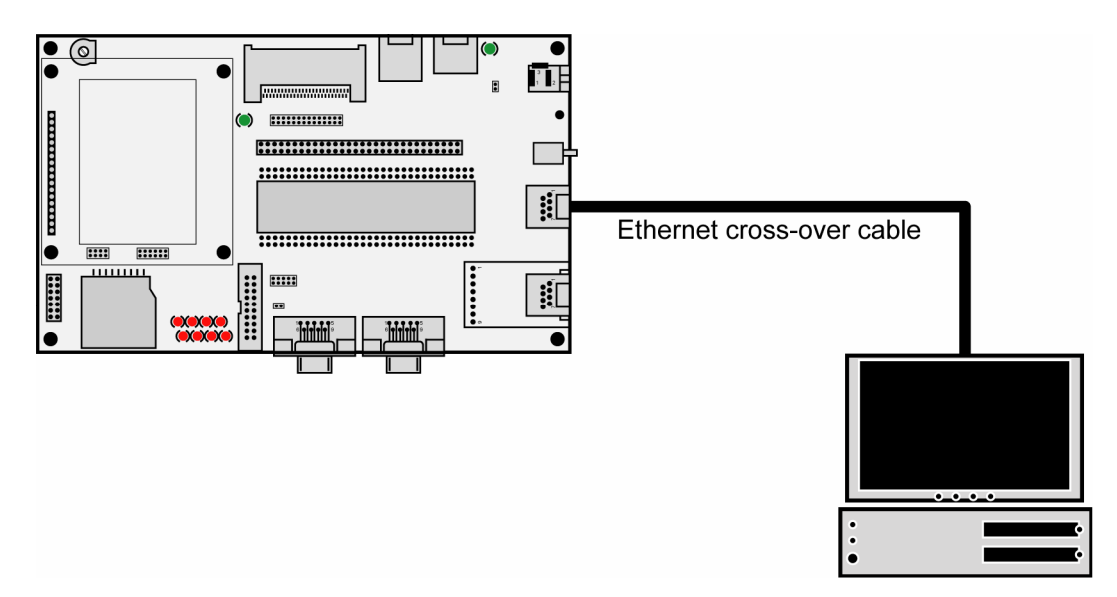

**Figure 2: Ethernet link between DNP/SK27 and PC** 

**Please note:** The ADNP/9200 comes with the default IP address **192.168.0.126**. Please make sure that your PC can work with the IP address range 192.168.0.x.

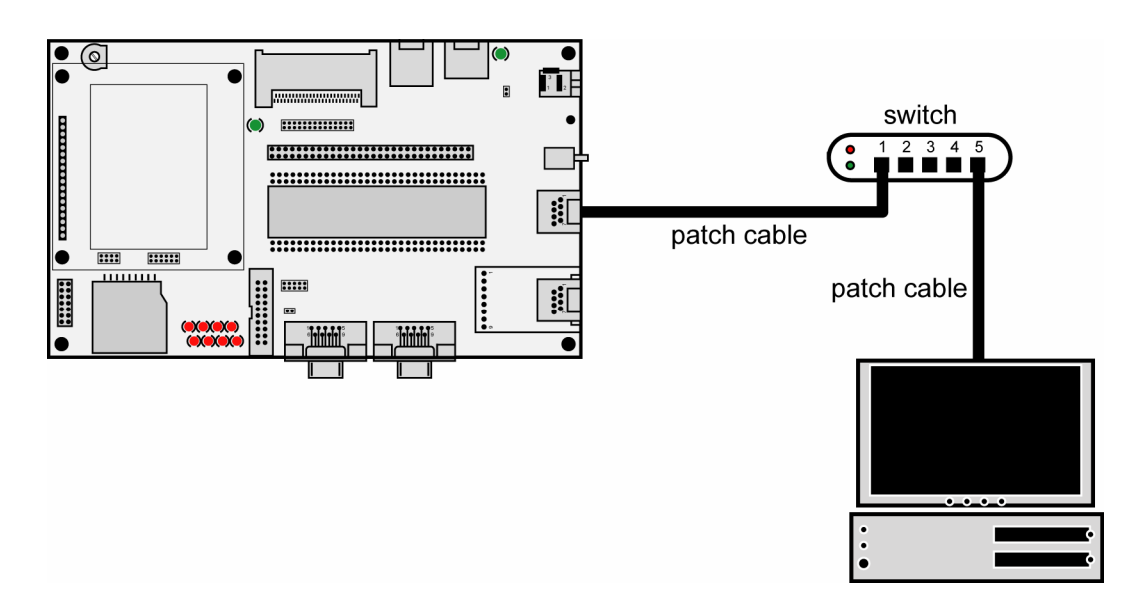

**Figure 3: Switch-based Ethernet link between DNP/SK27 and PC** 

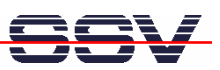

### **2.3 Connecting Power Supply and Power-up the DNP/SK27**

Connect a 5 VDC power supply with a 5.5 mm x 2.5 mm jack plug to the DNP/SK27.

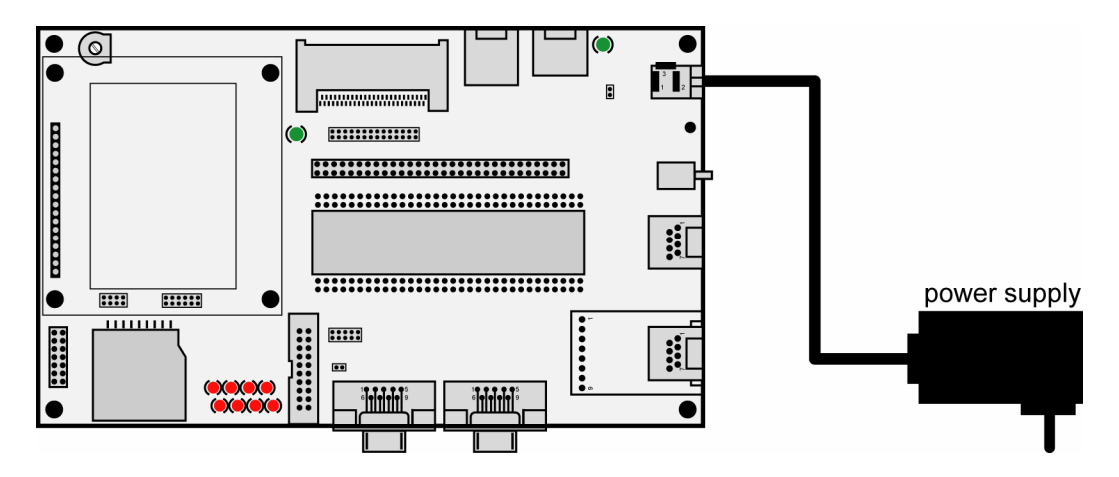

**Figure 4: Power supply for the DNP/SK27** 

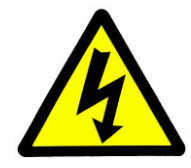

**CAUTION:** Providing the DNP/SK27 with a voltage higher than the regular 5 VDC ±10 % could resolve in damaged board components!

Please pay attention to the polarity of the power connector: the **+ pole is in the center!** 

$$
\text{Polarity: } \bigodot \hspace{-6pt}\text{---} \hspace{-6pt}\text{---} \hspace{-6pt}\text{---} \hspace{-6pt}\text{---} \hspace{-6pt}\text{---} \hspace{-6pt}\text{---}
$$

**Figure 5: Polarity of the power connector** 

**Please note:** Make sure that all cable connections are OK. Then power-up the Starter Kit.

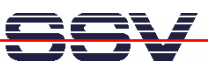

## **2.4 Using Serial Link with Terminal Program**

Run *HyperTerminal* on your Windows-PC, *minicom* or a similar simple terminal emulation program on your Linux-based PC.

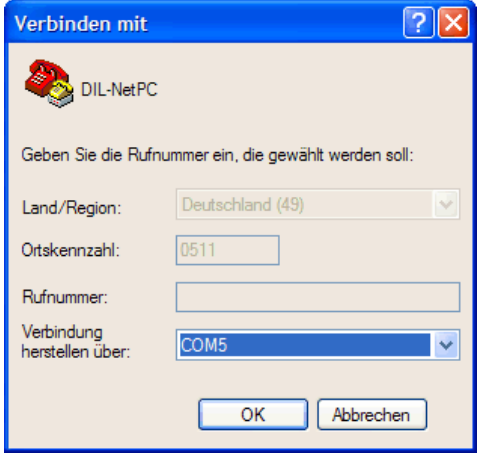

#### **Figure 6: Direct connection setup with HyperTerminal**

Setup a direct connection with the parameters of table 2. Make sure, that the PC COM port supports 115.200 bps.

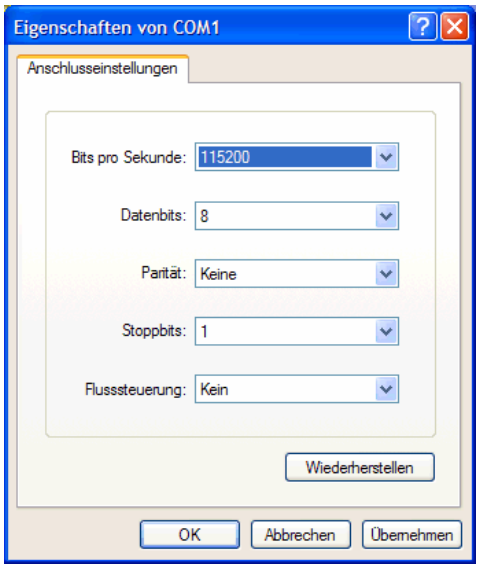

**Figure 7: Parameter setup with HyperTerminal** 

| <b>Parameter</b> | <b>Value</b>                      |
|------------------|-----------------------------------|
| <b>Speed</b>     | 115.200 bps                       |
| <b>Data Bits</b> | 8                                 |
| <b>Parity</b>    | None                              |
| <b>Stop Bits</b> |                                   |
| <b>Protocol</b>  | No (Xon/Xoff, RTS/CTS or similar) |

**Table 2: Setup parameters for the serial link** 

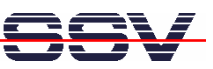

#### **2.5 Power-up ADNP/9200 with RCM disabled**

After power-up the DIL/NetPC ADNP/9200 starts an automatic boot process from the on-board flash memory chip. This process consists of two steps:

- 1. Directly after power-up, the ADNP/9200 runs the U-Boot boot loader program for some milliseconds. U-Boot initializes the hardware components (hardware init). **With RCM disabled** (please see the *DNP/EVA11 hardware reference manual* for details), there is no U-Boot text message output over the ADNP/9200 COM1 serial interface and no **boot delay**-based<sup>1</sup> wait period. Direct after the hardware init, the U-Boot boot loader starts the Linux OS image.
- 2. Linux takes control over the ADNP/9200 hardware and runs all necessary processes for coming up to live.

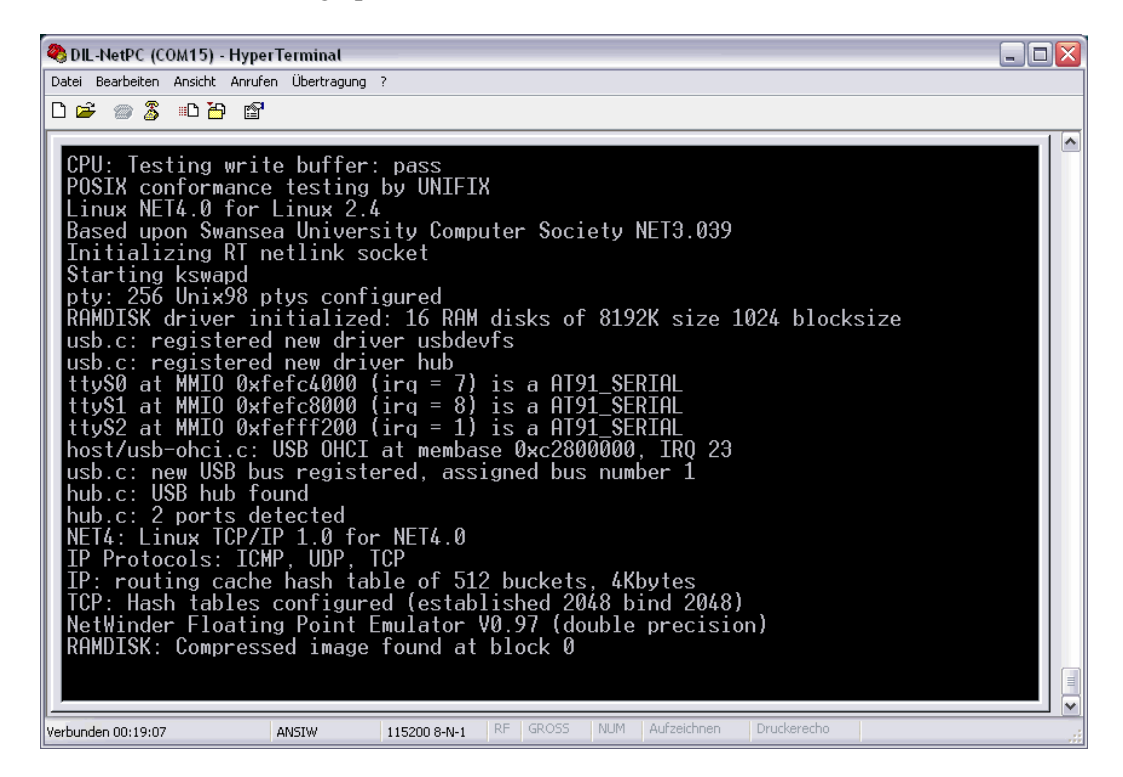

**Figure 8: Linux booting process with HyperTerminal** 

**Please note:** The U-Boot environment variable **boot delay** does not influence the ADNP/9200 boot process with RCM (Remote Console Mode) disabled.

The ADNP/9200 Linux supports a serial console. It allows running a Linux-based system in a headless configuration without a monitor or keyboard. Wait until the Linux boot process finishes. Then enter the user name *root*. This user name needs no password. Just hit Enter if the ADNP/9200 Linux asks for a password.

<sup>&</sup>lt;sup>1</sup> "boot delay" is a U-Boot environment variable. The value defines a wait time before U-Boot starts the Linux operating system.

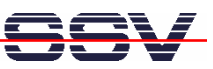

#### **2.6 Power-up ADNP/9200 with RCM enabled**

The DIL/NetPC ADNP/9200 boot sequence with RCM enabled is similar to the boot procedure with RCM disabled. Only the first step is different:

- 1. The ADNP/9200 runs the U-Boot boot loader program. This software shows a wait message over the ADNP/9200 COM1 serial interface if RCM is enabled (please see the *DNP/EVA11 hardware reference manual* for details). It is possible to interrupt the boot process and switch to the U-Boot command line interface. Just hit a key of your terminal emulation program.
- 2. Without interruption the U-Boot boot loader starts a Linux OS image after the wait period from the ADNP/9200 Flash memory.

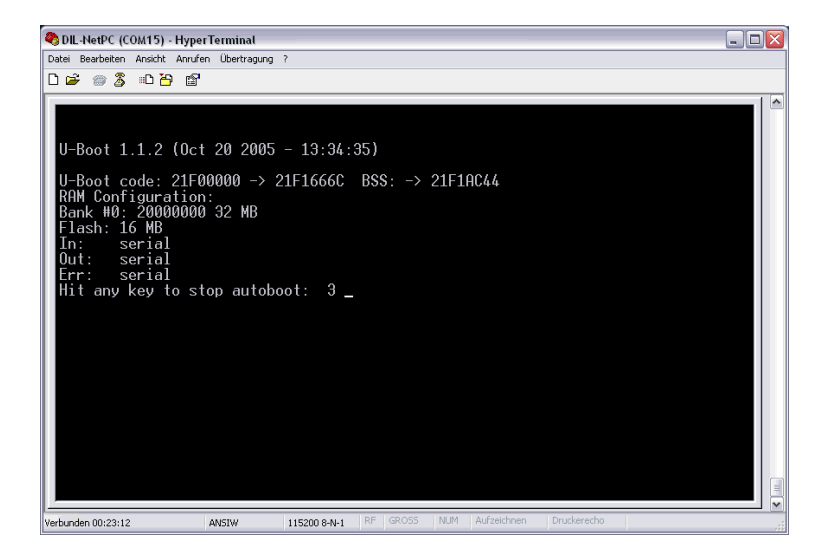

**Figure 9: U-Boot wait message** 

**Please note:** The U-Boot command line interface allows you to change the wait time of the first step. Please see the U-Boot environment variable **boot delay** for details.

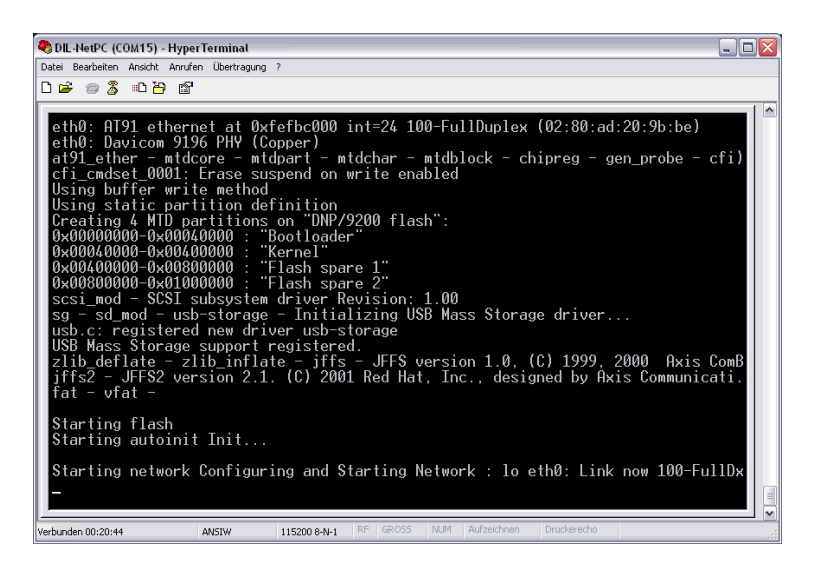

**Figure 10:Linux booting process after the U-Boot boot delay** 

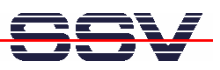

## **2.7 Checking IP Address of PC**

Make sure that your PC is using the right IP address for the Ethernet-based TCP/IP communication with the DIL/NetPC. Use 192.168.0.1 or 192.168.0.254 for your PC and 192.168.0.126 for the ADNP/9200.

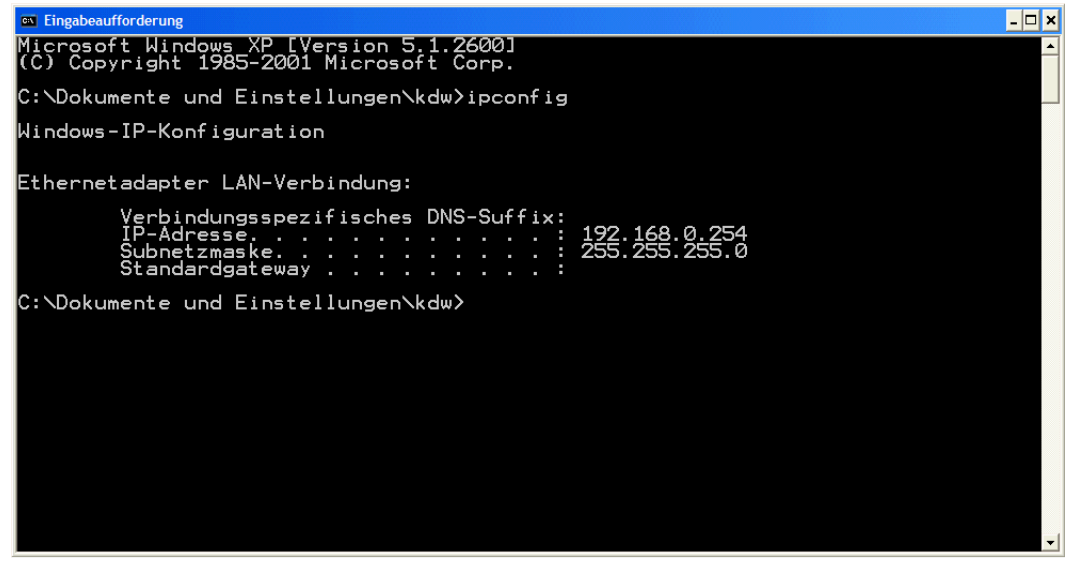

#### **Figure 11:Windows-PC IP address check with** *ipconfig*

Talk to your network administrator if you have problems with the IP address understanding.

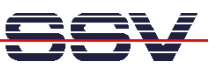

## **2.8 Checking Ethernet-based TCP/IP Communication**

Check the Ethernet-based TCP/IP communication between the ADNP/9200 and the PC with a simple *ping* command.

| <b>Eingabeaufforderung</b>                                                                                                    | –  □ × |
|----------------------------------------------------------------------------------------------------|--------|
| Microsoft Windows XP [Version 5.1.2600]<br>(C) Copyright 1985-2001 Microsoft Corp.                                                                                                    |        |
| C:\Dokumente und Einstellungen\kdw>ping 192.168.0.126                                                                                                    |        |
| Ping wird ausgeführt für 192.168.0.126 mit 32 Bytes Daten:                                                                                                    |        |
| Antwort von 192.168.0.126: Bytes=32 Zeit=1ms TTL=255<br> Antwort von 192.168.0.126: Bytes=32 Zeit<1ms TTL=255<br>Antwort von 192.168.0.126: Bytes=32 Zeit<1ms TTL=255<br>Antwort von 192.168.0.126: Bytes=32 Zeit<1ms TTL=255 |        |
| Ping-Statistik für 192.168.0.126:<br>Pakete: Gesendet = 4, Empfangen = 4, Verloren = 0 (0% Verlust),<br>Ca. Zeitangaben in Millisek.:<br>Minimum = 0ms, Maximum = 1ms, Mittelwert = 0ms                                       |        |
| C:\Dokumente und Einstellungen\kdw>                                                                                                    |        |
|                                                                                                    |        |
|                                                                                                    |        |

**Figure 12:Windows-PC TCP/IP communication check with** *ping*

First check the cable connections and then the IP addresses if your ping does not work. Then check the TCP/IP setup of your PC.

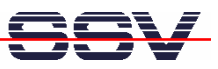

## **2.9 Using a Telnet Connection**

Run a Telnet client program on your PC with the IP address of the ADNP/9200. You can use a Telnet session for remote entering Linux commands.

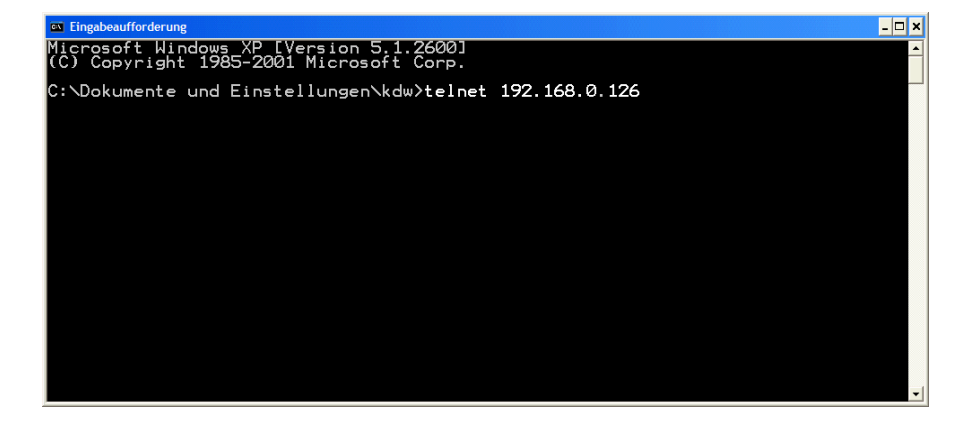

**Figure 13: Run the Windows telnet client program** 

Wait until the ADNP/9200 Linux requests a user name. Please enter the user name *root*. This user name needs no password. Just hit Enter if the ADNP/9200 Linux requests a password.

**Please note:** The ADNP/9200 Linux comes with *BusyBox*. All Linux command line commands are implemented in *BusyBox*. *BusyBox* combines tiny versions of many common UNIX utilities into a single small executable. It provides replacements for most of the utilities you usually find in GNU *fileutils*, *shellutils*, etc. The utilities in *BusyBox* generally have fewer options than their full-featured GNU cousins; however, the options that are included provide the expected functionality and behave very much like their GNU counterparts. *BusyBox* provides a fairly complete environment for any small or embedded system.

| <b>EXI</b> Telnet 192.168.0.126                                                                                                    |                     |                                                                |                                                                      |                     | $ \Box$ $\times$         |
|----------------------------------------------------------------------------------------------------|---------------------|----------------------------------------------------------------|----------------------------------------------------------------------|---------------------|--------------------------|
| emblinux<br>login:<br>root<br>$\begin{small} \mathbf{3} & \mathbf{2} & \mathbf{3} & \mathbf{4} & \mathbf{5} & \mathbf{5} \\ \mathbf{4} & \mathbf{5} & \mathbf{6} & \mathbf{6} & \mathbf{6} & \mathbf{6} \\ \mathbf{5} & \mathbf{6} & \mathbf{6} & \mathbf{6} & \mathbf{6} & \mathbf{6} \\ \mathbf{6} & \mathbf{6} & \mathbf{6} & \mathbf{6} & \mathbf{6} \\ \mathbf{7} & \mathbf{8} & \mathbf{6} & \mathbf{6} & \mathbf{6} \\ \mathbf{8} & \mathbf{9} & \mathbf{9$ |                     |                                                                |                                                                      |                     | $\blacktriangle$         |
|                                                                                                    | – A                 |                                                                |                                                                      |                     |                          |
|                                                                                                    |                     |                                                                |                                                                      |                     |                          |
| um<br>ယိပ်သော်တွေ့တွေ့တွေ့တွေ့တွေ့တွေ့တွေ့တွေ<br>မြန်မာပြီးတွေ့တွေ့တွေ့တွေ့တွေ့တွေ့တွေ့                                                                                                    | init<br>ksoftirgd/0 |                                                                |                                                                      |                     |                          |
|                                                                                                    | events/0            |                                                                |                                                                      |                     |                          |
|                                                                                                    | khelper             |                                                                |                                                                      |                     |                          |
|                                                                                                    | kthread             |                                                                |                                                                      |                     |                          |
|                                                                                                    | kblockd/0<br>khubd  |                                                                |                                                                      |                     |                          |
|                                                                                                    | pdfIush<br>pdfIush  |                                                                |                                                                      |                     |                          |
|                                                                                                    |                     |                                                                |                                                                      |                     |                          |
|                                                                                                    | aio/0<br>kswapd0    |                                                                |                                                                      |                     |                          |
|                                                                                                    | mtdblockd           |                                                                |                                                                      |                     |                          |
|                                                                                                    | jffs2_gcd_mtd2      |                                                                |                                                                      |                     |                          |
|                                                                                                    | inetd<br>thttpd     |                                                                |                                                                      |                     |                          |
|                                                                                                    | getty               |                                                                |                                                                      |                     |                          |
|                                                                                                    | in.telnetd          |                                                                |                                                                      |                     |                          |
| 00:00:00<br>00:00:00<br>914                                                                                                    |                     |                                                                |                                                                      |                     |                          |
| /root]\$ls<br>914 ISO.<br>root@emblinux                                                                                                    | ps<br>$-a1$         |                                                                |                                                                      |                     |                          |
| drwxr-xr-x<br>root                                                                                                    | root                | Sep<br>Sep<br>Sep<br>Sep<br>576<br>576<br>1696<br>2656<br>1216 |                                                                      |                     |                          |
| īĕ<br>drwxr-xr-x<br>root                                                                                                    | root                | 15/15                                                          |                                                                      |                     |                          |
| $\frac{2}{3}$<br>root<br>drwxr-xr-x<br>drwxr-xr-x<br>root                                                                                                    | root<br>root        |                                                                |                                                                      | bin<br>dev          |                          |
| 4<br>drwxr-xr-x<br>root                                                                                                    | root                | Jan                                                            |                                                                      | etc                 |                          |
| 4<br>root<br>drwxr-xr-x                                                                                                    | root                | Ø<br>Jan                                                       |                                                                      | flash               |                          |
| 4<br>drwxr-xr-x<br>root<br>з                                                                                                    | root<br>root        | $711$<br>1646<br>7<br>$12\bar{8}$<br>Aug<br>736<br>Jun         | ა<br>აღასასამშემარი<br>აღამშემადმარი<br>ახრმრსმორრირ<br>ახრმრსმორრირ | home<br>lib         |                          |
| drwxr-xr-x<br>root<br>root<br>drwxr-xr-x                                                                                                    | root                |                                                                |                                                                      |                     |                          |
| NUM<br>drwxr-xr-x<br>root                                                                                                    | root                | - 64<br>160<br>Apr<br>Sep                                      |                                                                      | lost+found<br>media |                          |
| drwxr-xr-x<br>root<br>30                                                                                                    | root                | 64<br>May<br>ø                                                 |                                                                      | mnt                 |                          |
| root<br>dr-xr-xr-x<br>drwxr-x---<br>root                                                                                                    | root<br>root        | Jan<br>Jan                                                     | 00:00<br>15:47                                                       | proc<br>root        |                          |
| $\frac{5}{10}$<br>drwxr-xr-x<br>root                                                                                                    | root                | 160<br>896<br>Jun                                              |                                                                      | sbin                |                          |
| drwxr-xr-x<br>root                                                                                                    | root                | $2^{2}$<br>$1^{2}$<br>$1^{2}$<br>$1^{2}$<br>$1$<br>0<br>Jan    | 2006<br>00:00<br>15:38                                               | <b>SYS</b>          |                          |
| ž<br>drwxrwxrwt<br>root<br>drwxr-xr-x<br>root                                                                                                    | root<br>root        | 128<br>Jan<br>Apr                                              | 4                                                                    | tmp<br>us r         |                          |
| 8<br>root<br>drwxr-xr-x                                                                                                    | root                | 288<br>320<br>Nov                                              | 2000<br>2003<br>4                                                    | var                 |                          |
| Eroot@emblinux<br>/root]\$                                                                                                    |                     |                                                                |                                                                      |                     | $\overline{\phantom{a}}$ |

**Figure 14: Using Linux commands within a Telnet client window** 

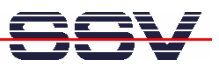

### **2.10 Checking Embedded Web Server**

The ADNP/9200 default Linux configuration comes with a pre-installed embedded web server. The object storage space (HTML pages, pictures, CGI programs, Java Applets, …) for this web server is located within the ADNP/9200 Flash memory.

Setup a Telnet session with root user rights from your PC to the ADNP/9200 (see chapter 2.9 if necessary). Enter the following command lines within this Telnet session:

```
cd /flash 
mkdir www 
cd www 
cat > test.html 
<html> 
<head> 
<title>Hallo Welt!</title> 
</head> 
<body> 
<h1>Hallo Welt!</h1> 
</body> 
</html>
```
To stop the Linux cat command press two times (!) CTRL-D.

These command lines create an HTML file /flash/www/test.html within the ADNP/9200 Flash memory with the German version of "Hello World" ("Hallo Welt!").

Reboot your ADNP/9200. This reboot defines /flash/www/ as default directory for the web server.

| <b>EXI</b> Telnet 192.168.0.126                                                                                                    | - 미 × |  |
|----------------------------------------------------------------------------------------------------|-------|--|
| $SSV$ Embedded Linux - Version 0.62.26-ssv2                                                                                                    |       |  |
| emblinux login: root<br>Password:<br>[root@emblinux /root]\$cd /flash<br>[root@emblinux /flash]\$mkdir www                                                                                |       |  |
| [root@emblinux /flash]\$cd www<br>[root@emblinux www]\$pwd<br>⁄flash/www                                                                                                    |       |  |
| [root@emblinux www]\$cat > test.html<br><html><br/><head><br/>tle&gt;Hallo Welt!</head></html>                                                                                            |       |  |
| (⁄head)<br><bodv><br/>hi&gt;Hallo Welt!<br/>〈/body〉<br/>:⁄html&gt;</bodv>                                                                                                    |       |  |
| cat >test.html<br>I 1 1 +<br>Stopped<br>[root@emblinux www]\$ls -al                                                                                                    |       |  |
| $2$ root<br>5 root<br>15:51<br>0 Jan<br>drwxr-xr-x<br>root<br>1<br>Ø<br>15:51<br>Jan<br>root<br>drwxr-xr-x<br>1<br>15:53<br>93<br>test.html<br>1 root<br>Jan<br>root<br><b>-rw-r--r--</b> |       |  |
| [root@emblinux www]\$cat test.html<br><html><br/>(head)<br/>tle&gt;Hallo Welt!</html>                                                                                                    |       |  |
| /head><br>(body)<br>.∑Hallo Welt!<⁄h1>                                                                                                    |       |  |
| (⁄body〉<br>[root@emblinux www]\$_                                                                                                    |       |  |
|                                                                                                    |       |  |

**Figure 15: Create an HTML file within a Telnet session** 

Run your PC web browser and access the HTML file *test.html* with your browser. Use the URL http://192.168.0.126/test.html. This URL assumes that your ADNP/9200 is using the IP address 192.168.0.126 for the Ethernet LAN interface LAN1. Change this IP address if necessary.

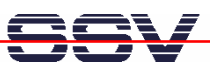

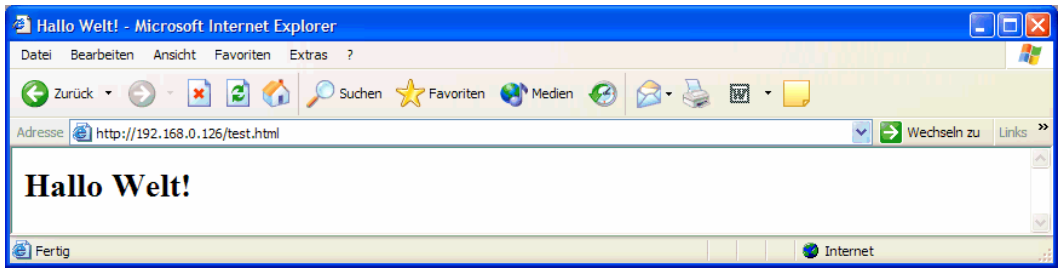

**Figure 16: Check the embedded web server with Internet Explorer** 

**Please note:** /flash/www is the default directory for the ADNP/9200 embedded web server.

#### **Restart the ADNP/9200 Linux after the creation of /flash/www/test.html and before the first access with a web browser.**

The ADNP/9200 embedded web server looks out for /flash/www at boot time. If the directory /flash/www does not exist at boot time, the ADNP/9200 embedded web server works with the RAM disk-based directory /usr/local/www.

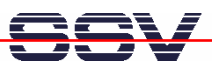

## **2.11 Checking FTP Server**

The DIL/NetPC ADNP/9200 Linux comes with a pre-installed FTP server. This server allows the file transfer between a PC and the ADNP/9200.

Run an FTP client program on your PC. Set the session parameters for your FTP client to IP address **192.168.0.126**, user name **guest** and password **guest**. The ADNP/9200 default directory for the FTP user name guest is /home/guest. This directory is located within the ADNP/9200 RAM disk.

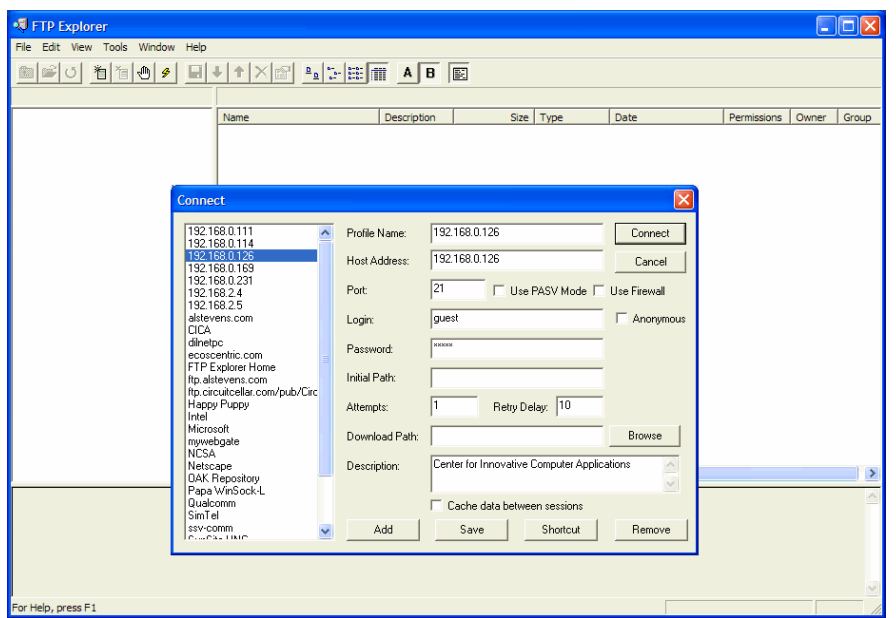

**Figure 17: Set the session parameters for an FTP client program** 

Connect your FTP client with the ADNP/9200 FTP server. Please watch the ADNP/9200 default FTP directory. Transfer some files from your PC to the ADNP/9200. The ADNP/9200 stores these files in the ADNP/9200 default FTP directory.

| 192.168.0.126 - FTP Explorer                                    |                                                                  |             |                   |                  |                               |                         |       |                       |
|-----------------------------------------------------------------|------------------------------------------------------------------|-------------|-------------------|------------------|-------------------------------|-------------------------|-------|-----------------------|
| Edit View Tools Window Help<br>File                             |                                                                  |             |                   |                  |                               |                         |       |                       |
| 有百心<br>ا ن<br>$\blacksquare$<br>$\boldsymbol{\mathcal{G}}$<br>c | <sup>1</sup> X <sup>2</sup> 1 - E <sup>1</sup> A B <b>E</b><br>٠ |             |                   |                  |                               |                         |       |                       |
| All Folders                                                     | Contents of '/home/quest/'                                       |             |                   |                  |                               |                         |       |                       |
| 867                                                             | Name                                                             | Description | <b>Size</b>       | Type             | Date                          | Permissions             | Owner | Group                 |
| <b>E</b> home                                                   | <b>2010.html</b>                                                 |             | <b>11KB</b>       | HTML Docu        | 01.01.2004 14:32:00           | <b>HW-F------</b>       | quest | users                 |
| guest                                                           | <b>@ 02.html</b>                                                 |             | 10KB              | <b>HTML Docu</b> | 01.01.2004 14:32:00           | $TW + \cdots$           | quest | users                 |
|                                                                 | <sup>2</sup> 03.html                                             |             | 11KB              | <b>HTML</b> Docu | 01.01.2004 14:32:00           | $-W-T$                  | quest | users                 |
|                                                                 | <b>20104.html</b>                                                |             | 10KB              | HTML Docu        | 01.01.2004 14:32:00           | -rw-r-----              | quest | users                 |
|                                                                 | @ 05.html                                                        |             | <b>11KB</b>       |                  | HTML Docu 01.01.2004 14:32:00 | <b>TW-T-----</b>        | quest | <b>LISPES</b>         |
|                                                                 | <b>@106.html</b>                                                 |             | 10 <sub>K</sub> B | HTML Docu        | 01.01.2004 14:32:00           | $-W-T$                  | quest | <b>LISPES</b>         |
|                                                                 | <b>@107.html</b>                                                 |             | 11KB              | <b>HTML</b> Docu | 01.01.2004 14:32:00           | $-W-T$                  | quest | users                 |
|                                                                 | <sup>2</sup> 08.html                                             |             | 11KB              | <b>HTML Docu</b> | 01.01.2004 14:32:00           | <b>TW-F-----</b>        | quest | users                 |
|                                                                 | <b>@ 09.html</b>                                                 |             | 10KB              | HTML Docu        | 01.01.2004 14:32:00           | <b>TW-T-----</b>        | quest | users                 |
|                                                                 | <b>@10.html</b>                                                  |             | 11KB              |                  | HTML Docu 01.01.2004 14:32:00 | $-W-T$                  | quest | <b>LISPES</b>         |
|                                                                 | <b>2</b> 11.html                                                 |             | 10KB              | <b>HTML</b> Docu | 01.01.2004 14:32:00           | $-W-T$                  | quest | users                 |
|                                                                 | $\left( \frac{1}{2} \right)$ 12.html                             |             | <b>6KB</b>        | HTML Docu        | 01.01.2004 14:32:00           | <b>TW-F------</b>       | quest | users                 |
|                                                                 | <b>&amp; index.html</b>                                          |             | <b>7KB</b>        |                  | HTML Docu 01.01.2004 14:32:00 | $-W-T$                  | quest | <b>LISPES</b>         |
|                                                                 |                                                                  |             |                   |                  |                               |                         |       |                       |
|                                                                 |                                                                  |             |                   |                  |                               |                         |       |                       |
| <b>TYPE A</b>                                                   |                                                                  |             |                   |                  |                               |                         |       | $\hat{\phantom{a}}$   |
| 200 Type set to A.                                              |                                                                  |             |                   |                  |                               |                         |       |                       |
| PORT 192.168.0.1.4.56                                           |                                                                  |             |                   |                  |                               |                         |       |                       |
| 200 PORT command successful.                                    |                                                                  |             |                   |                  |                               |                         |       |                       |
| LIST                                                            |                                                                  |             |                   |                  |                               |                         |       |                       |
| 150 Opening ASCII mode data connection for '/bin/ls'.           |                                                                  |             |                   |                  |                               |                         |       |                       |
| 226 Transfer complete.                                          |                                                                  |             |                   |                  |                               |                         |       | $\overline{\check{}}$ |
| For Help, press F1                                              |                                                                  |             |                   |                  |                               | <b>Awaiting Command</b> |       |                       |

**Figure 18:Transfer some files to the ADNP/9200** 

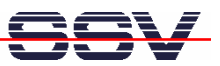

Check the new files with a Telnet session. Change to the ADNP/9200 default FTP directory /home/guest within your Telnet session.

| <b>EXT Telnet 192.168.0.126</b>                                                                                                    | - ⊡ ×                                                                                                    |
|----------------------------------------------------------------------------------------------------|----------------------------------------------------------------------------------------------------|
| SSV Embedded Linux - Version 0.20<br>emblinux login: root<br>Password:<br>[root@emblinux /root]\$cd /home/guest<br>[[root@emblinux guest]\$ls<br>-al<br>2 guest<br> drwxr-xr-x<br>users<br>4<br>root<br>root<br>drwxr-xr-x<br>guest<br>users<br>ーrwーrーーーーー<br>guest<br><b>I-rw-r-----</b><br>users<br>guest<br><u> -rw-r-----</u><br>users<br>guest<br>users<br>guest<br>ーrwーrーーーーー<br>users<br>guest<br><u> -rw-r-----</u><br>users<br>guest<br><b>I-rw-r-----</b><br>users<br>guest<br>-rw-r-----<br>users<br>guest<br>users<br><b>I-rw-r-----</b><br>guest<br>ーrwーrーーーーー<br>users<br>guest<br><u> -rw-r-----</u><br>users<br>guest<br>ーrwーrーーーーー<br>users<br><u> -rw-r-----</u><br>guest<br>users<br> [root@emblinux guest]\$ | $\overline{\phantom{0}}$<br>480<br>14:32<br>Jan<br>2002<br>128<br>6<br>Aug.<br>14:32 index.html<br>6436<br>Jan<br>10296<br>14:32<br>01.html<br>Jan<br>14:32 02.html<br>9761<br>Jan<br>14:32<br>03.html<br>10315<br>Jan<br>14:32<br>04.html<br>10029<br>Jan<br>10328<br>14:32<br>05.html<br>Jan<br>10039<br>14:32<br>06.html<br>Jan<br>14:32<br>07.html<br>10306<br>Jan<br>10317<br>14:32<br>08<br>.html<br>Jan<br>10068<br>14:32<br>09.html<br>Jan<br>14:32 10<br>10327<br>.html<br>Jan<br>14:32<br>10056<br>11.html<br>Jan<br>$\bar{1}4:3\bar{2}$<br>12.html<br>5502<br>Jan<br>$\blacksquare$ |

**Figure 19:The new files within /home/guest** 

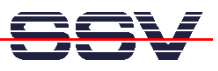

### **2.12 Checking TFTP Client**

The DIL/NetPC ADNP/9200 Linux offers also a pre-installed TFTP client. This program allows the TFTP-based file transfer between a PC and the ADNP/9200.

First run a TFTP server program on your PC system. Linux-based PCs offer a TFTP server as part of the standard networking feature set. For Windows-based PCs please use the free *Win32 TFTP* server program from the Starter Kit CD-ROM (see directory /TFTP-Server-Win32 at the Starter Kit CD-ROM).

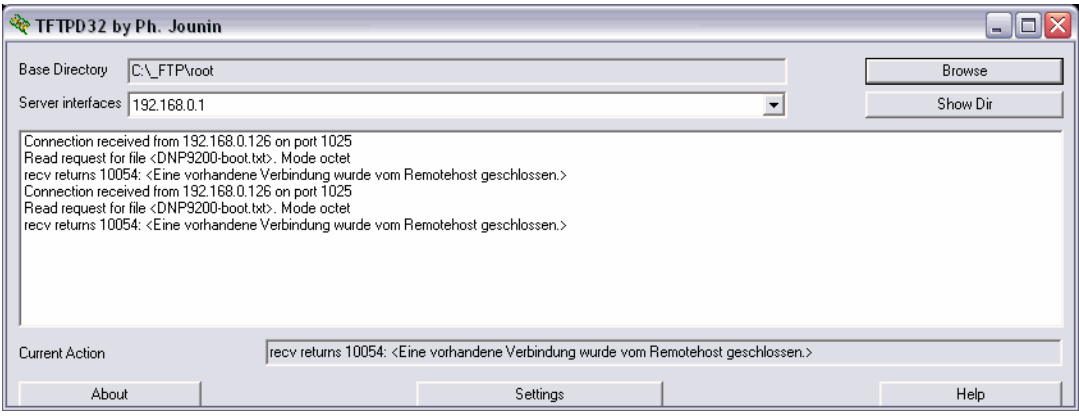

#### **Figure 20: Running the Win32 TFTP server**

Figure 20 shows the free Win32 TFTP server in action. This server allows file transfers to and from any ADNP/9200 directory.

| <b>EXI</b> Telnet 192.168.0.126                                                                                                    | - 0 × |
|----------------------------------------------------------------------------------------------------|-------|
| [root@emblinux /flash]\$tftp -g -l DNP9200-boot.txt 192.168.0.1<br>:root@emblinux /flash]\$ls -al<br>$1 \t12:41$<br>0 Dec<br>root<br>root<br>drwxr-xr-x<br>09:36<br>512 Aug<br>-19<br>16<br>root<br>drwxr-xr-x<br>root<br>Dec<br>DNP9200-boot.txt<br>3604<br>root<br>root<br><b>-rw-r--r--</b><br>5616<br>1970<br>LCD test<br>Jan<br>root<br>root<br>-rwxr-x--x<br>SMS_messe<br>19<br>$-12-$<br>12832<br>Jan<br>root<br>root<br>-rwxr-x--x<br>SMS messet<br>12832<br>70<br>root<br>root<br>Jan<br>rwxr-x--x<br>21:56<br>160<br>16<br>Nov<br>autostart.sh<br>root<br>root<br>-rwxr-x--x<br>19<br>Jan<br>it.sh<br>root<br>root<br>rwxr-x--x<br>18<br>autostart.sh<br>Nov<br>root<br>root<br>·rw-r--r--<br>1970<br>4728<br>mod pwr<br>Jan<br>root<br>root<br>$rwxr-x-rx$<br>12:07<br>Ø<br>Dec<br>ພພພ<br>root<br>root<br>ldrwxr-xr-x<br>[[root@emblinux /flash]\$_ |       |

**Figure 21: Download with TFTP** *get* **command** 

Enter your get and put commands within a Telnet session. Figure 21 shows a sample for a TFTP get command (getting a file from the PC to the ADNP/9200). Here we enter:

#### *tftp –g –l DNP9200-boot.txt 192.168.0.1*

*DNP9200-boot.txt* is the filename which is requested from the TFTP server. **192.168.0.1** is the TFTP server IP address.

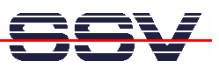

### **2.13 Changing Ex Factory IP Address (ipaddree usage)**

The DIL/NetPC ADNP/9200 is automatically assigned an IP address on DHCP-enabled networks as it is DHCP-enabled by default. If DHCP does not work (i.e. no DHCP server available), the ADNP/9200 takes its default IP address.

The ex factory value for this default IP address is **192.168.0.126**. The network mask for this address is **255.255.255.0**. This IP address can be changed over an RS232-based serial link with help of the program called *ipaddree*.

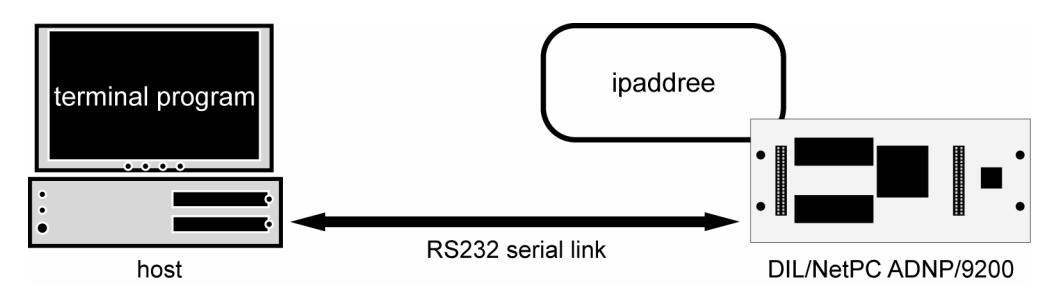

**Figure 22:Environment for ipaddree usage** 

Use a serial console and enter the user name *root*. This user name needs no password. Just hit Enter if the ADNP/9200 Linux requests a password. Then execute the following command:

#### *ipaddree –w 192.168.2.126 –m 255.255.255.0*

"ipaddree" is the name of a command line IP setup tool. "192.168.2.126" is an IP address. Use the IP address of your choice for your setup on this position. "255.255.255.0" is a network mask. Use a valid network mask for your IP address.

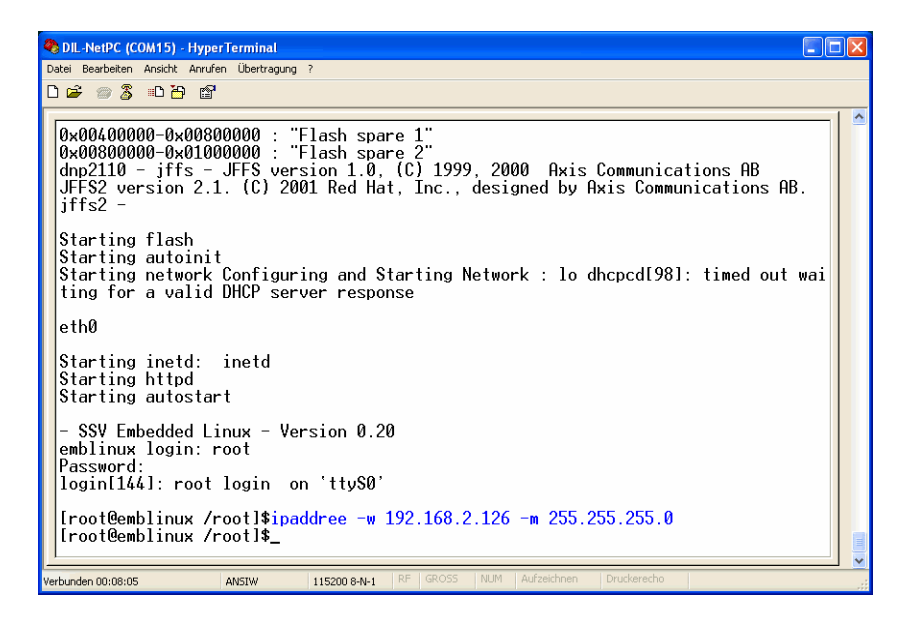

**Figure 23: Serial console with** *ipaddree* **command line** 

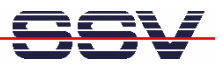

Reboot the ADNP/9200. The new IP address and network mask are valid after the next boot process if no DHCP server is available or if DHCP does not work. Check the new IP address with *ping*.

| <b>Eingabeaufforderung</b>                                                                                                    |  |
|----------------------------------------------------------------------------------------------------|--|
| C:∖>ping 192.168.2.126                                                                                                    |  |
| Ping wird ausgeführt für 192.168.2.126 mit 32 Bytes Daten:                                                                                                    |  |
| lAntwort von 192.168.2.126: Bytes=32 Zeit<1ms TTL=64<br>Antwort von 192.168.2.126: Bytes=32 Zeit<1ms TTL=64<br>Antwort von 192.168.2.126: Bytes=32 Zeit<1ms TTL=64<br>lAntwort von 192.168.2.126: Bytes=32 Zeit<1ms TTL=64 |  |
| Ping-Statistik für 192.168.2.126:<br>Pakete: Gesendet = 4. Empfangen = 4. Verloren = 0 (0% Verlust).<br>Ca. Zeitangaben in Millisek.:<br>Minimum = Oms. Maximum = Oms. Mittelwert = Oms                                    |  |
| $ {\mathbb C}:\smallsetminus\smallsetminus$                                                                                                    |  |
|                                                                                                    |  |

**Figure 24: Check the new IP address with** *ping*

Please note: Do not forget to change the IP address of your PC to 192.168.2.1 or similar.

The program *ipaddree* comes as version for the DNP/9200. This is the reason why it supports only the Ethernet interface **eth0**.

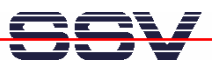

## **3 U-BOOT COMMAND OVERVIEW**

The user interface to U-Boot consists of a command line interpreter (CLI), much like a Linux shell prompt. When connected via a serial line you can interactively enter commands and see the results. The following table shows the available U-Boot commands for the DIL/NetPC ADNP/9200.

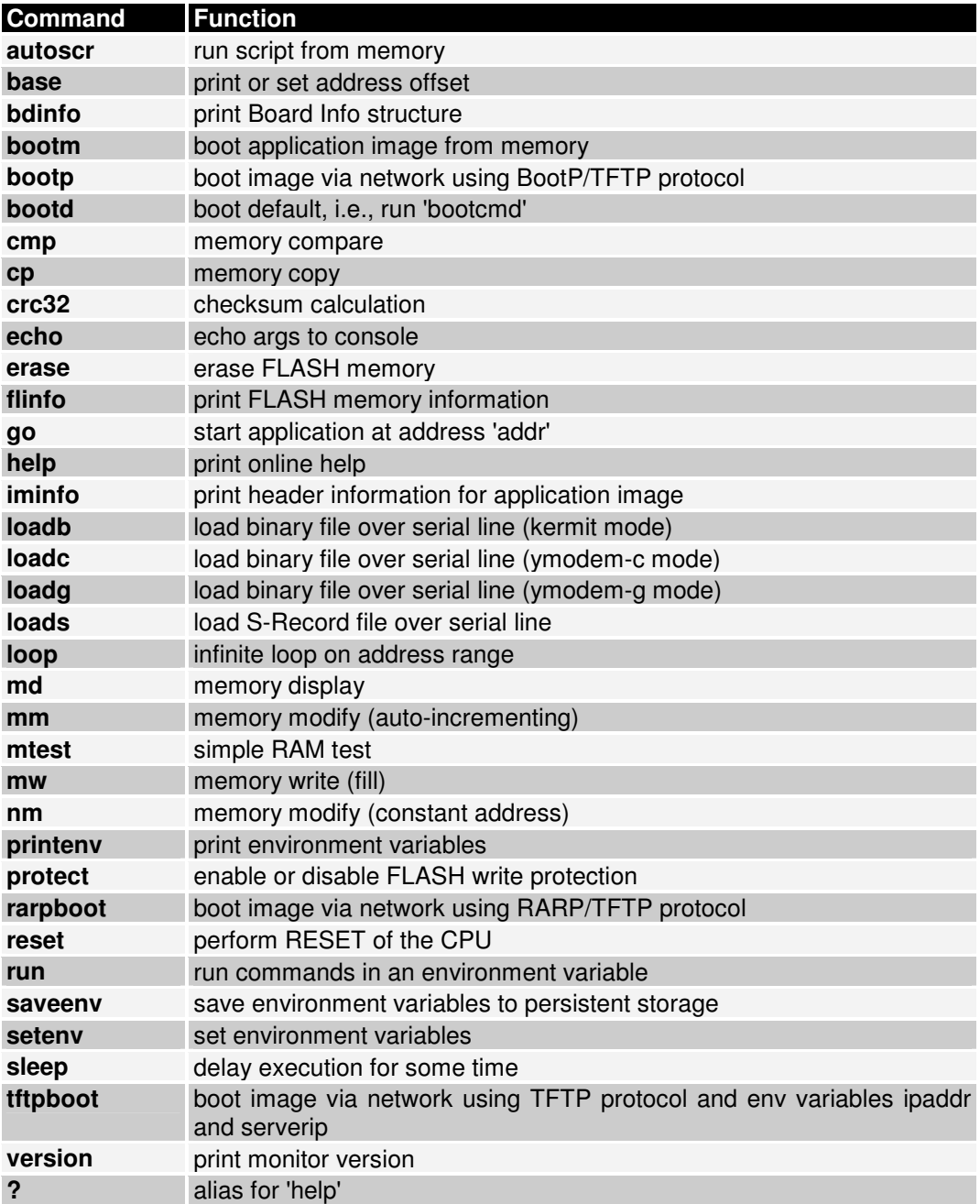

**Table 3: U-Boot command overview** 

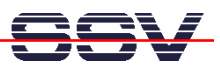

## **4 ADNP/9200 LINUX BOOT MESSAGES**

**Please note: This symbol**  $\mathbf{F} \rightarrow \mathbf{F}$  **shows that the following line belongs to the previous line.** 

```
U-Boot 1.1.2 (Sep 12 2006 - 13:14:57) 
U-Boot code: 21F00000 -> 21F1666C BSS: -> 21F1AC44
RAM Configuration: 
Bank #0: 20000000 64 MB 
Flash: 16 MB 
In: serial 
Out: serial 
Err: serial 
Hit any key to stop autoboot: 3 ... 2 ... 1 ... 0
## Booting image at 10040000 ...
    Image Name: LINUXIMAGE-ADNP9200-20060915 
    Image Type: ARM Linux Multi-File Image (uncompressed) 
   Data Size: 3416352 Bytes = 3.3 MB 
   Load Address: 20008000 
   Entry Point: 20008000 
   Contents: 
    Image 0: 1690464 Bytes = 1.6 MB 
    Image 1: 1725876 Bytes = 1.6 MB 
    Verifying Checksum ... OK 
OK 
Loading Ramdisk at 101dcbac - 10382160, to 20408000 - 205ad5b4 ... OK 
Starting kernel ... 
Linux version 2.6.16.20-at91-ssv2 (root@linux) SSV20060616 (gcc version 3.4.4) \rightarrow#1 Fri Sep 15 10:17:46 CEST 2006 
CPU: ARM920Tid(wb) [41129200] revision 0 (ARMv4T) 
Machine: SSV DNP/9200 
Memory policy: ECC disabled, Data cache writeback 
Clocks: CPU 179 MHz, master 59 MHz, main 18.432 MHz
CPU0: D VIVT write-back cache 
CPU0: I cache: 16384 bytes, associativity 64, 32 byte lines, 8 sets 
CPU0: D cache: 16384 bytes, associativity 64, 32 byte lines, 8 sets 
Built 1 zonelists 
Kernel command line: console=ttyS0,115200 root=/dev/ram 
AT91: 128 gpio irqs in 4 banks 
PID hash table entries: 512 (order: 9, 8192 bytes) 
Console: colour dummy device 80x30 
Dentry cache hash table entries: 16384 (order: 4, 65536 bytes) 
Inode-cache hash table entries: 8192 (order: 3, 32768 bytes) 
Memory: 64MB = 64MB total 
Memory: 61384KB available (1348K code, 303K data, 76K init) 
Mount-cache hash table entries: 512 
CPU: Testing write buffer coherency: ok 
checking if image is initramfs...it isn't (no cpio magic); looks like an initrd 
Freeing initrd memory: 1685K 
NET: Registered protocol family 16 
usbcore: registered new driver usbfs 
usbcore: registered new driver hub 
NetWinder Floating Point Emulator V0.97 (double precision) 
Initializing Cryptographic API 
io scheduler noop registered (default)
```
SSV

at91 usart.0: ttyS0 at MMIO 0xfffc4000 (irq = 7) is a AT91 SERIAL at91 usart.1: ttyS1 at MMIO 0xfffc8000 (irq = 8) is a AT91 SERIAL at91 usart.2: ttyS2 at MMIO 0xfffc0000 (irq = 6) is a AT91 SERIAL at91 usart.3: ttyS3 at MMIO 0xfefff200 (irq = 1) is a AT91 SERIAL RAMDISK driver initialized: 16 RAM disks of 8192K size 1024 blocksize eth0: Link down. eth0: AT91 ethernet at 0xfefbc000 int=24 10-HalfDuplex (02:80:ad:20:9b:c4) eth0: Davicom 9196 PHY (Copper) usbmon: debugfs is not available at91 ohci at91 ohci: AT91 OHCI at91\_ohci at91\_ohci: new USB bus registered, assigned bus number 1 at91\_ohci at91\_ohci: irq 23, io mem 0x00300000 usb usb1: configuration #1 chosen from 1 choice hub 1-0:1.0: USB hub found hub 1-0:1.0: 2 ports detected mice: PS/2 mouse device common for all mice NET: Registered protocol family 2 IP route cache hash table entries: 1024 (order: 0, 4096 bytes) TCP established hash table entries: 4096 (order: 2, 16384 bytes) TCP bind hash table entries: 4096 (order: 2, 16384 bytes) TCP: Hash tables configured (established 4096 bind 4096) TCP reno registered TCP bic registered RAMDISK: Compressed image found at block 0 VFS: Mounted root (minix filesystem). Freeing init memory: 76K INIT: version 2.74 booting  $TD =$ ipaddree info: No IP configuration in EEPROM INIT: Entering runlevel: 3 Starting modutils Loading modules: intermodule - zlib\_deflate - zlib\_inflate - af\_packet - NET: Registered protocol $\blacktriangleright$ family 17 unix - NET: Registered protocol family 1 mtdcore - mtdpart - mtdchar - mtd\_blkdevs - mtdblock - chipreq - gen probe -  $\rightarrow$ cfi\_util - cfi\_probe - cfi\_cmdset\_0001 - dnp9200 - Probing DNP/9200 flash at  $\rightarrow$ physical address 0x10000000 (16-bit buswidth) DNP/9200 flash: Found 1 x16 devices at 0x0 in 16-bit bank Intel/Sharp Extended Query Table at 0x0031 Using buffer write method cfi\_cmdset\_0001: Erase suspend on write enabled Using static partition definition Creating 4 MTD partitions on "DNP/9200 flash": 0x00000000-0x00040000 : "Bootloader" 0x00040000-0x00400000 : "Kernel" 0x00400000-0x00800000 : "Flash spare 1" 0x00800000-0x01000000 : "Flash spare 2" Probing ADNP/9200 flash at physical address 0x30000000 (16-bit buswidth) ADNP/9200 flash: Found 1 x16 devices at 0x0 in 16-bit bank Intel/Sharp Extended Query Table at 0x0031 Using buffer write method cfi cmdset 0001: Erase suspend on write enabled Using static partition definition Creating 1 MTD partitions on "ADNP/9200 flash": 0x00000000-0x01000000 : "spare Flash"

#### **DNP/SK27 First Steps – ADNP/9200 Linux Boot Messages**

scsi mod - SCSI subsystem initialized sq - sd mod - usb-storage - Initializing USB Mass Storage driver... usbcore: registered new driver usb-storage USB Mass Storage support registered. nls base - nls cp437 - nls iso8859-1 - jffs2 - JFFS2 version 2.2. (NAND) (C)  $\blacktriangleleft$ 2001-2003 Red Hat, Inc. fat - vfat - at91\_wdt - AT91 Watchdog Timer enabled (5 seconds, nowayout=1) Starting flash Starting autoinit Init... Starting network Configuring and Starting Network : lo eth0: Link down. dhcpcd[840]: timed out waiting for a valid DHCP server response eth0: Link down. eth0 Starting inetd: inetd Starting httpd Starting autostart Starting... dm9000 Ethernet Driver

eth1: Invalid ethernet MAC address. Please set using ifconfig eth1: dm9000 at c4806000,c480d004 IRQ 101 MAC: 00:00:00:00:00:00 Configuring eth1 with MAC-addr: 02:80:ad:20:9b:c5 Configuring eth1 with IP-addr: 192.168.1.126 eth1: link down

- SSV Embedded Linux - Version 0.62.26-ssv2 emblinux login:

#### **Listing 1: Boot messages without Ethernet connection**

Starting network Configuring and Starting Network : lo eth0: Link now 100- $\blacktriangledown$ FullDuplex dhcpcd[840]: timed out waiting for a valid DHCP server response

eth0: Link now 100-FullDuplex eth0

Starting inetd: inetd Starting httpd Starting autostart Starting...

dm9000 Ethernet Driver eth1: Invalid ethernet MAC address. Please set using ifconfig eth1: dm9000 at c4806000,c480d004 IRQ 101 MAC: 00:00:00:00:00:00 Configuring eth1 with MAC-addr: 02:80:ad:20:9b:c7 Configuring eth1 with IP-addr: 192.168.1.126 eth1: link down

- SSV Embedded Linux - Version 0.62.26-ssv2 emblinux login:

#### **Listing 2: Boot messages with eth0 Ethernet connection**

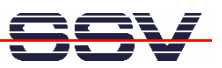

Starting network Configuring and Starting Network : lo eth0: Link now 100- $\blacktriangledown$ FullDuplex dhcpcd[840]: timed out waiting for a valid DHCP server response eth0: Link now 100-FullDuplex eth0 Starting inetd: inetd Starting httpd Starting autostart Starting... dm9000 Ethernet Driver eth1: Invalid ethernet MAC address. Please set using ifconfig eth1: dm9000 at c4806000,c480d004 IRQ 101 MAC: 00:00:00:00:00:00 Configuring eth1 with MAC-addr: 02:80:ad:20:9b:c7 Configuring eth1 with IP-addr: 192.168.1.126 eth1: link down - SSV Embedded Linux - Version 0.62.26-ssv2 emblinux login:

**Listing 3: Boot messages with eth0/eth1 Ethernet connection** 

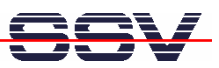

## **5 HELPFUL LITERATURE**

- DIL/NetPC ADNP/9200 hardware reference manual (SSV Starter Kit item)
- Evaluation Board DNP/EVA11 hardware reference manual (SSV Starter Kit item)

# **CONTACT**

#### **SSV Embedded Systems**

Heisterbergallee 72 D-30453 Hannover / Germany Phone:  $+49 (0)511/40 000-0$ <br>Fax:  $+49 (0)511/40 000-40$ Fax: +49 (0)511/40 000-40 E-mail: sales@ist1.de Internet: www.dilnetpc.com

# **DOCUMENT HISTORY**

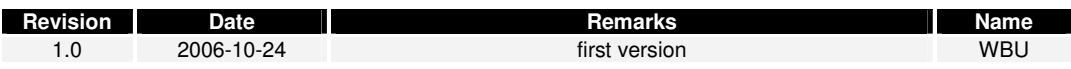

The content of this document can change any time without announcement. There is taken over no guarantee for the accuracy of the statements. The user assumes the entire risk as to the accuracy and the use of this document. Information in this document is provided 'as is' without warranty of any kind. Some names within this document can be trademarks of their respective holders.

**© 2006 SSV EMBEDDED SYSTEMS. All rights reserved.**